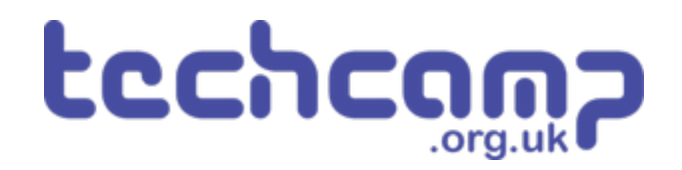

### **C - Morse Code Machine**

Using a switch input and an IF block, make your own Morse Code machine to transmit any letter you like.

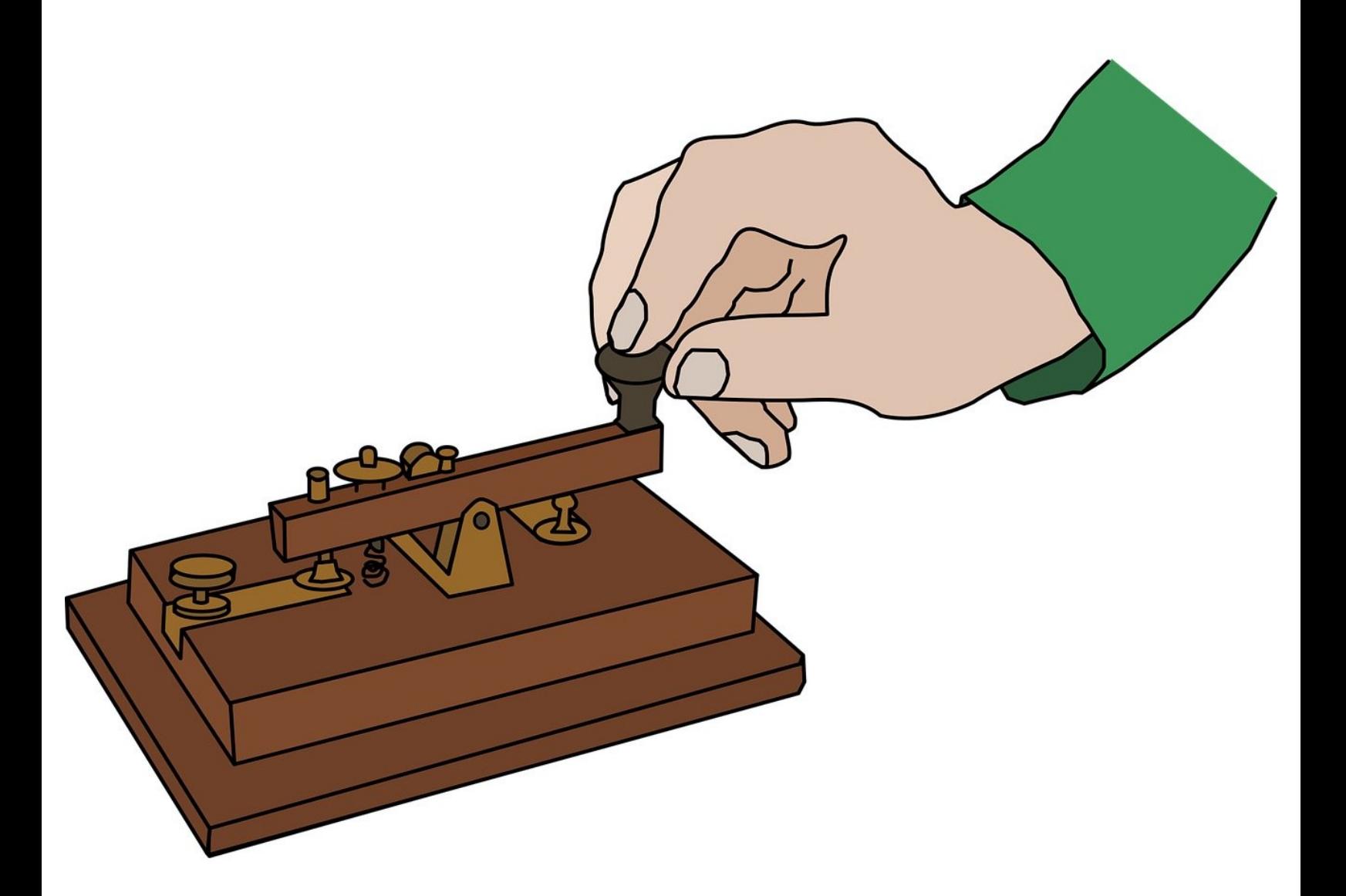

#### **INTRODUCTION**

Using a switch input and an IF block, make your own Morse Code machine to transmit any letter you like.

#### **Step 1**

#### **Switches and Inputs**

- So far, we have only used **outputs** things that the Crumble board can change to **HI** or **LO**.  $\bullet$
- **Inputs** work in a similar, but opposite way they can send a HI or LO signal **back to the Crumble!**
- Our program then needs to **decide** what to do, depending on whether the signal is HI or LO.
- The **switch module** is a great example of an input when one of the switches is pressed, the port it is connected to will go **HI**.

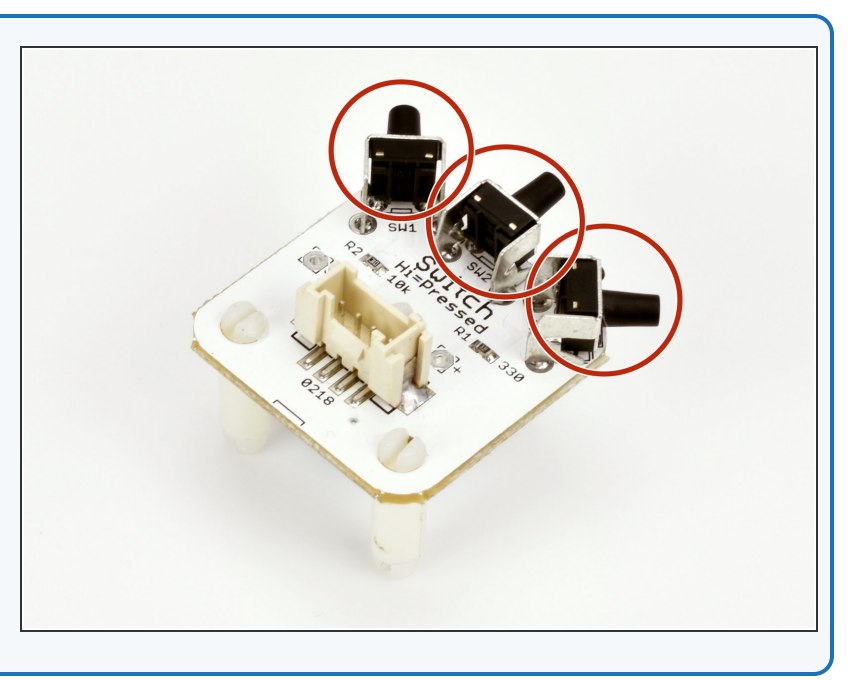

#### **Step 2**

#### **Setup the Switch**

- Assemble your robot like the picture. The connections should be:  $\bullet$ 
	- Red LED **A**
	- Green LED **B**
	- Switch **C**
	- Buzzer **D**

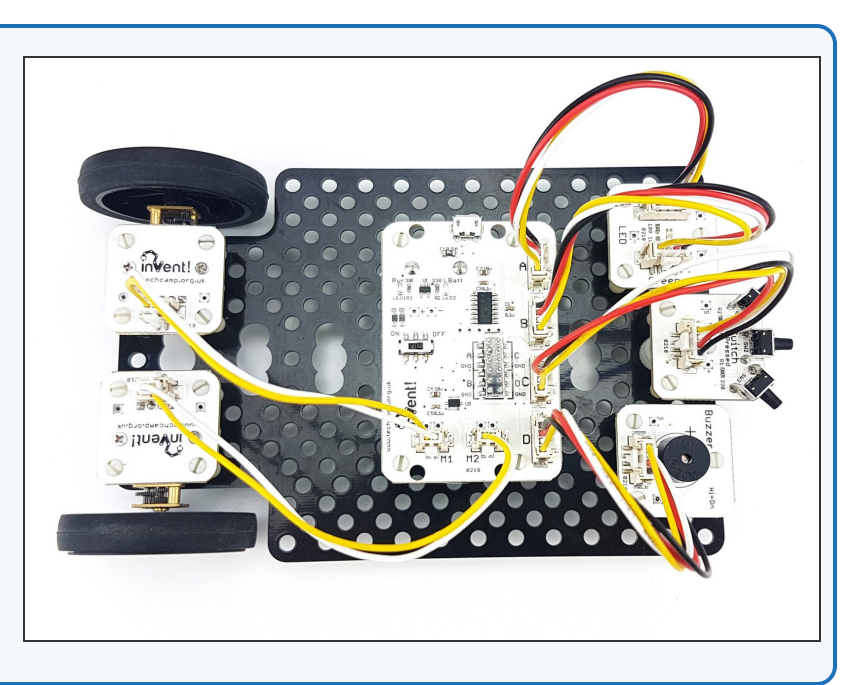

#### **Using Inputs**

- Using inputs is slightly more complicated the Crumble needs to **make a decision** on what to do, based on the input.
- We can make decisions easily using a **IF block.**
- From the **control menu**, drag an **IF block** into your program underneath **Program Start.**

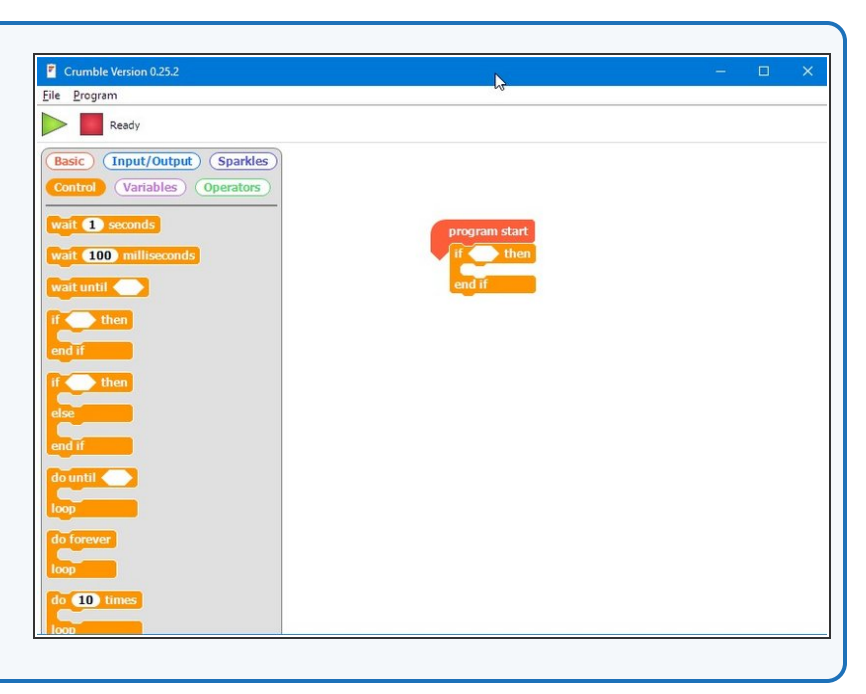

#### **Step 4**

**Step 3**

#### **IF Blocks**

- IF blocks have **two** parts:
	- **Condition** this is the block you put inside the **angled box** of the IF block. The condition can be either **TRUE** or **FALSE**  $\bullet$
	- **Conclusion** this is just some blocks of code that are **only run if the condition is TRUE** - if the condition is false, they are **skipped!**
- You're a bit like a computer that can use your own 'IF' blocks every day! For example, **IF** the bell rings, **THEN** the lesson is over.
- $(i)$  Can you think of any more examples of IF blocks you use in real life?

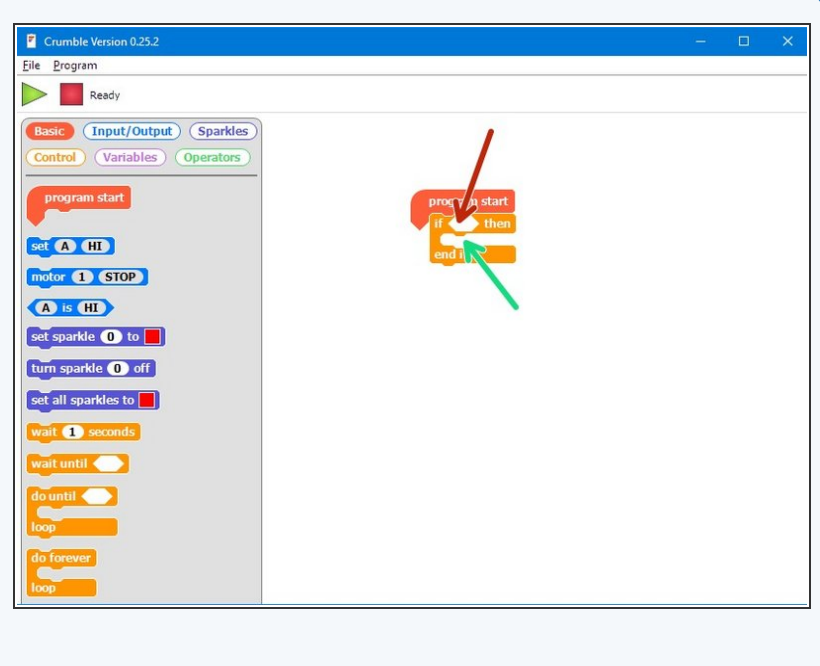

#### **Turning on an LED**

**Step 5**

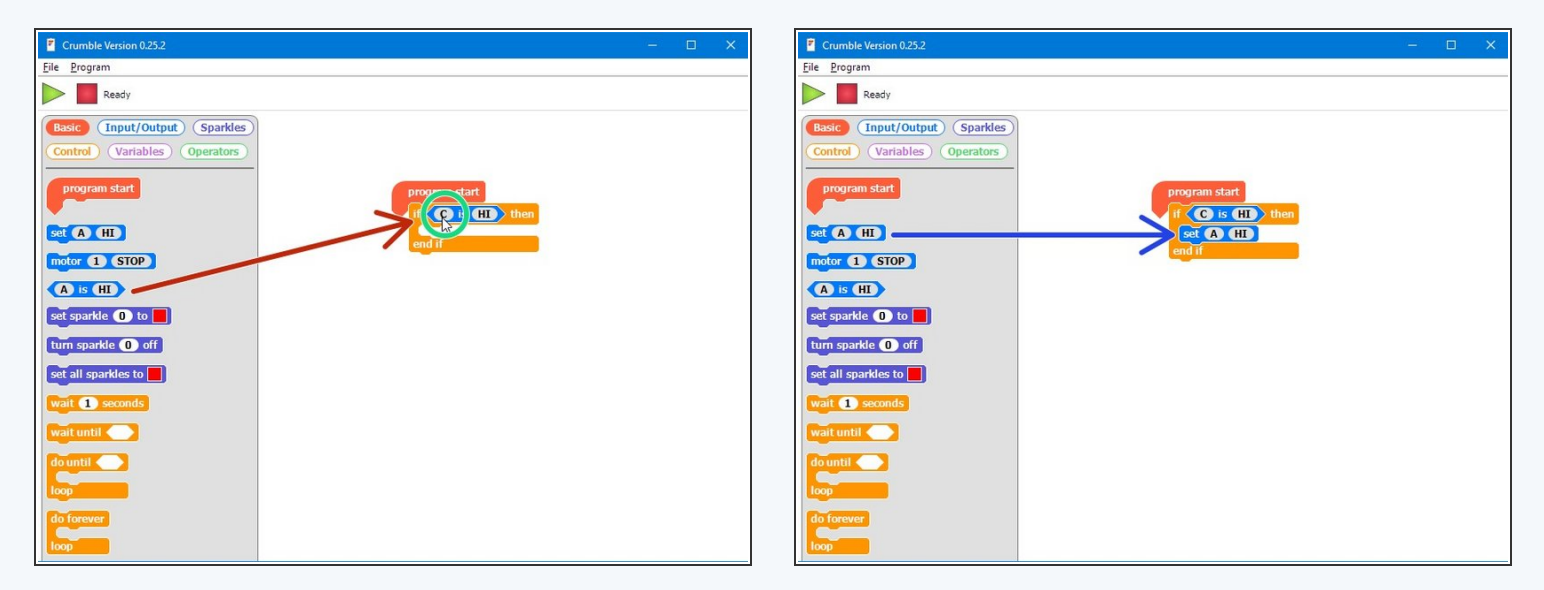

- To use the switch input in the IF block, we use the **angled block** that checks if a letter is **HI** or **LO**. Drag one into the IF block.  $\bullet$
- Change it so that it checks if the switch **(C)** is **HI** (pressed). Our **condition** is now finished!
- Finally, drag an **output set** block into the **conclusion** of the IF block. Make sure it is set to **turn on** an LED.
- **Hold down the switch** and click the program button. Your LED should light up! What happens if you don't hold down the switch? **Will it light up if you press the switch after programming?**  $\bullet$

#### **Checking Forever**

- You would expect the previous program to turn on the LED **when you press the switch.**
- You should have found that it only works if you **hold the switch down** when clicking program, or turning your robot off and on again.
- **What's wrong? Let's think through the program:** 
	- **Start** program

**Step 6**

- IF **C** is HI, set **A** HI
- **End** program
- Our robot only checks the switch **once, then stops!** We need to make sure it keeps checking, forever.
- Add a **do forever** loop around your IF block, and check everything now works properly.

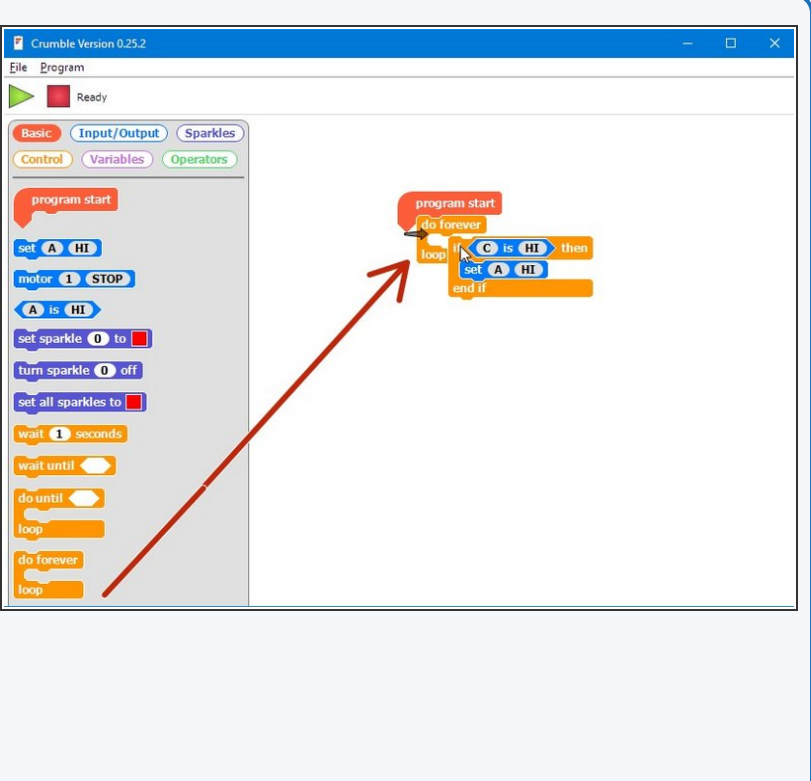

#### **More conditionals**

**Step 7**

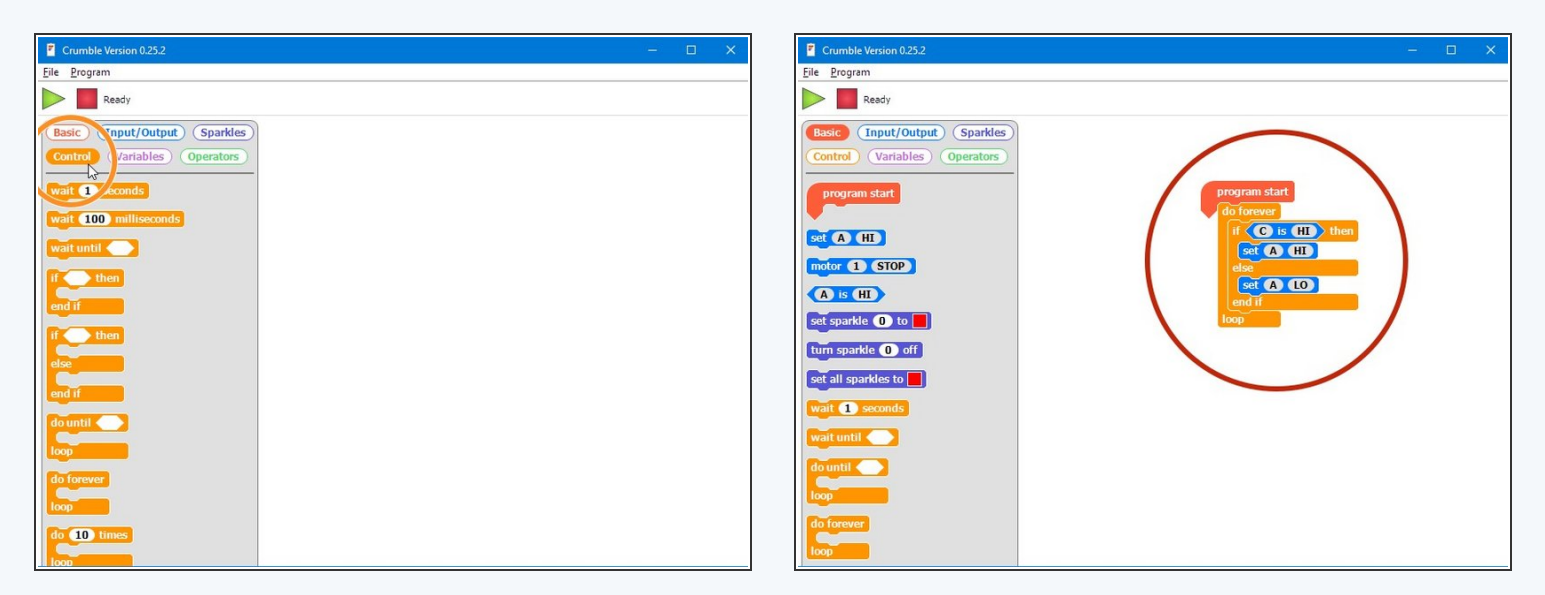

- IF blocks are part of a family of blocks called **conditionals** you can find them all in the **control menu**. Have a look through and see if you can guess what some of them do!
- We're going to have a look at one more conditional, the **IF/ELSE** block.
- **IF/ELSE** blocks start the same way as an IF block, but have another bit on the end the **ELSE** part!
- If the **conditional** is TRUE, the IF conclusion is run and the **ELSE conclusion is ignored.**
- If the **conditional** is FALSE, the IF conclusion is ignored and the **ELSE conclusion is run!**
- Have a go at building the example in the picture **before** you program the robot, can you **guess what it will do?** Don't forget the **do forever loop!**  $\bullet$

#### **Step 8**

#### **Your Own Morse Code**

#### **Machine**

- You may have noticed we have actually made our own **Morse Code machine** already!
- By holding down the switch for a long time you can send a **dash**, and a short press would send a **dot.**
- For this challenge, add some more blocks so that:
	- When the switch **is** pressed, the green LED **and** buzzer are on  $\bullet$
	- When the switch **isn't** pressed, only the **red LED** is on.

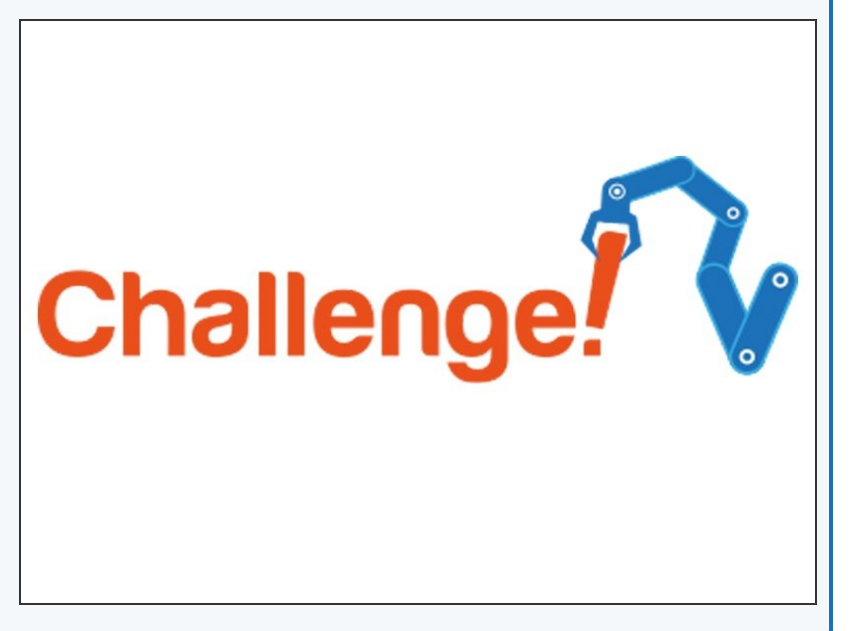

#### **Step 9**

#### **Decode Morse Code**

#### **from a friend**

- Time for a harder challenge!
- Using the Morse Code card from the first step, can you send a **secret message** to your neighbour?
- Get them to decode it and see what they come up with - **no speaking allowed!**

## Extension

#### **Step 10**

#### **Your Name in Morse**

#### **Code**

- A super hard challenge now can you write a program that sends Morse Code for your initials (or even your whole name) **automatically, but only when you press the button?**
- If you're feeling really clever, try and **use some loops** to reduce the length of your program if you need to send lots of dots or dashes **in a row.**

# Extension<br>Challenge!